## **Conteúdo/Página Web**

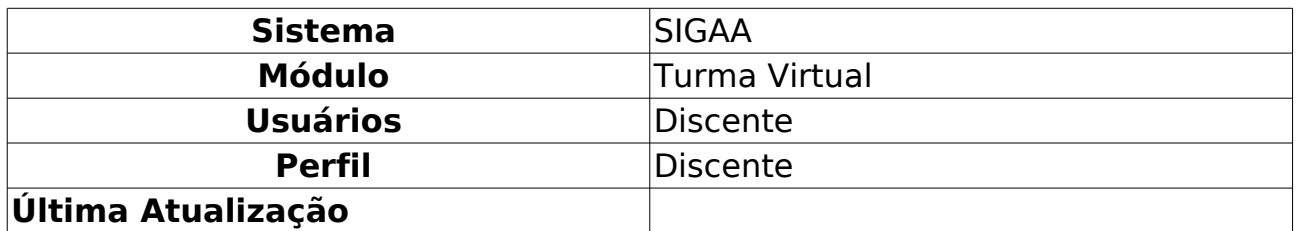

Essa operação possibilita que o usuário consulte o conteúdo ou página web disponibilizada como material para estudo pelo docente. Assim, o aluno poderá visualizar as informações gerais do conteúdo registrado para o acompanhamento do ensino do componente curricular.

Para utilizar esta funcionalidade, acesse o SIGAA → Módulos → Portal do Discente → Turmas do Semestre → Componente Curricular → Menu Turma Virtual → Materiais → Conteúdo/Página Web.

Será exibida a tela que permite a visualização dos Conteúdos disponibilizados no sistema.

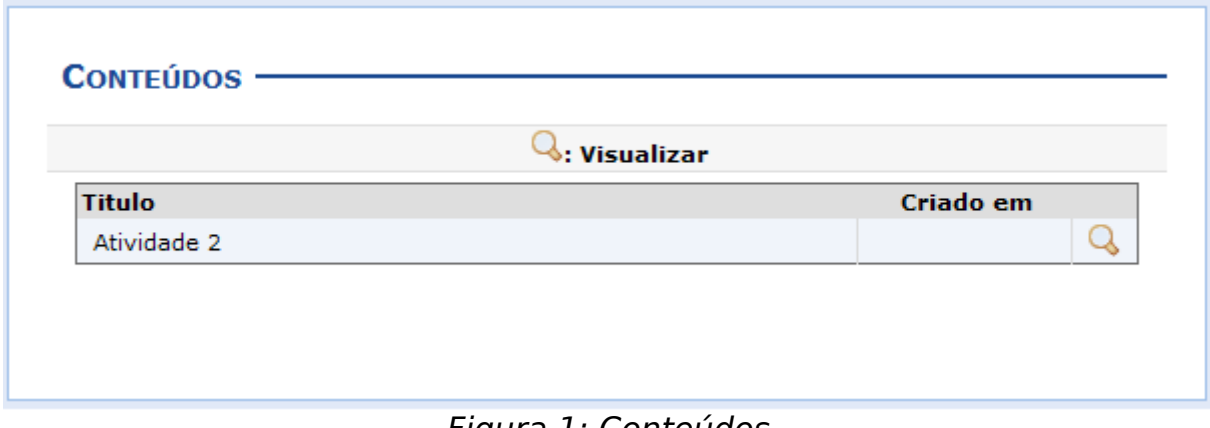

Figura 1: Conteúdos

O sistema exibirá o Título do conteúdo/página web e o período em que foi registrado. Ao clicar no ícone  $\mathbb Q$ , o usuário poderá visualizar detalhadamente as informações cadastradas como conteúdo disponibilizado para o aluno. Em seguida, será exibida a tela que permite a Visualização de Conteúdo.

i.

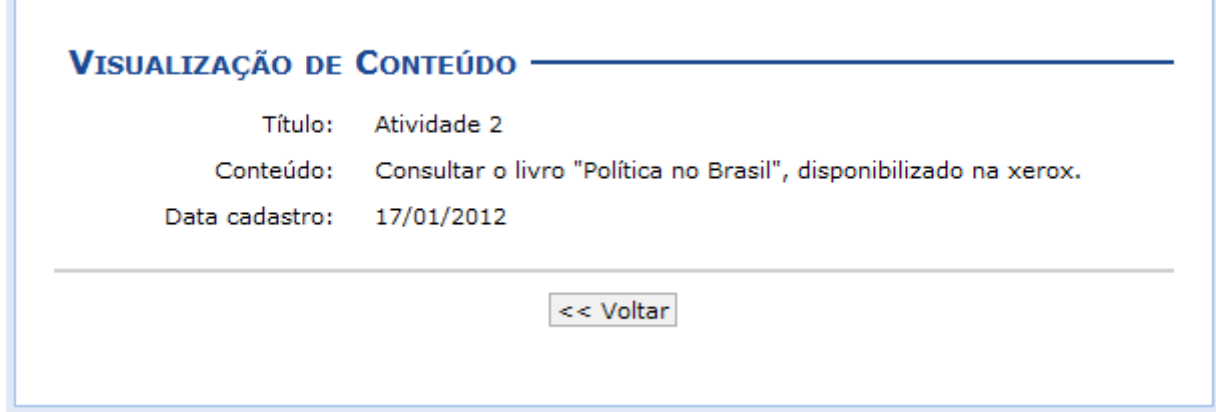

Figura 2: Visualização do Conteúdo

Neste caso, será possível visualizar o Título, a descrição do Conteúdo e a Data de Cadastro desse material.

Clique em **Voltar**, para retornar à tela anterior.

## **Bom Trabalho!**